# 3., 2., 1., 0., start!

Dyskietka i dysk twardy nie są wcale jedynymi nośnikami danych, z których komputer osobisty może wczytać system operacyjny. Istnieje również możliwość wystartowania systemu z CD-ROM-u. W tym celu muszą jednak zostać spełnione określone warunki.

odczas przeglądania poszczególnych opcji BIOS-u wielu z nas zauważyło zapewne, że funkcja Boot Sequence (Award BIOS) lub Start Options (AMI BIOS) zawiera również pozycję CD--ROM. Gdy pecet zostanie tak skonfigurowany, aby odczytywać system operacyjny z kompaktu, musimy tylko włożyć do napędu odpowiednią płytę CD i zrestartować komputer. Osób posiadających doświadczenie w pracy ze stacjami roboczymi Unix/RISC, możliwość startowania komputera z kompaktu nie powinna dziwić. Przy instalacji sieciowego systemu

CD, to tego rodzaju operacja oczywiście nie powiedzie się.

## **Ustawiamy w BIOS-ie opcje** startu z kompaktu

Każdy może sprawdzić, czy jego pecet oferuje funkcję startu z płyty CD: powinniśmy po uruchomieniu komputera wejść do setupu BIOS-u. W popularnym systemie Award BIOS odpowiednią opcję znajdziemy na stronie BIOS Features Setup. Jeżeli natomiast dysponujemy nowszą wersją AMI BIOS-u, to na stronie Standard musimy wybrać pozycję Start Options. W tym

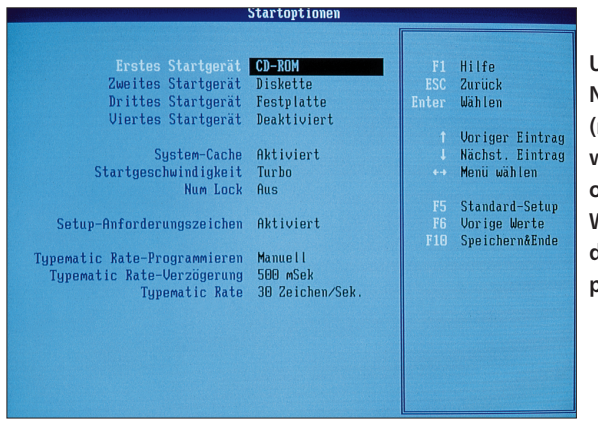

Ustawianie opcji startowych: **Nowoczesne systemy BIOS** (na zdjęciu AMI BIOS) umożliwiają wczytywanie systemu operacyjnego z kompaktu. W tym celu musimy jako urzadzenie startowe wybrać naped CD-ROM

operacyjnego (Unixa lub Windows NT) program instalacyjny jest bowiem z reguły wczytywany z płyty CD.

Użytkownicy nagrywarek CD mogą samodzielnie wykonać CD-ROM startowy - do tego celu potrzebny jest tylko odpowiedni program nagrywający. Nie należy jednak wyobrażać sobie zbyt wiele – z reguły można stworzyć płytę tylko z systemem MS-DOS. Nie ma natomiast możliwości umieszczenia na niej innych, bardziej skomplikowanych systemów operacyjnych (Windows 95, NT). Wynika to z faktu, że systemy te chcą zapisywać informacje na nośniku, z którego zostały wczytane. Gdy takim nośnikiem jest płyta miejscu można podać kolejność, w jakiej komputer ma poszukiwać nośnika z plikami systemowymi (dyskietka, twardy dysk, CD-ROM, a w najnowszych pecetach również dodatkowy dysk SCSI).

Po uaktywnieniu opcji startu z kompaktu, musimy tylko dysponować podłączonym do kontrolera Enhanced-IDE napędem CD-ROM i pamiętać, by znajdował się w nim odpowiedni krążek przy uruchamianiu systemu. Gdy nie posiadamy napędu IDE CD-ROM albo w momencie startu systemu w stacji znajduje się niewłaściwa płyta, komputer podejmie próbę uruchomienia systemu z twardego dysku lub z dyskietki.

### Wykorzystujemy kontroler SCSI

Gdy w BIOS-ie peceta nie znajdziemy opcji startu z kompaktu, nie musimy od razu wpadać w rozpacz. W przypadku gdy w komputerze jest zainstalowany kontroler SCSI nowszego typu oraz napęd SCSI CD-ROM, zarządzanie procedurą startową można zlecić takiemu kontrolerowi. Nowe sterowniki SCSI są w stanie rozpoznać kompakt startowy umieszczony w napędzie SCSI CD-ROM i mogą uruchomić z niego system operacyjny. Możliwości takie posiada np. popularny Adaptec AHA 2940, wyposażony w nowsze wersje BIOS-u. W setupie kontrolera możemy włączyć sprawdzanie obecności kompaktu startowego. W przypadku urządzeń Adapteca funkcja ta jest standardowo uaktywniona, gdyby jednak okazało się

## podstawy

## **Samodzielne nagry**wanie kompaktów startowych

Systemowa płyta CD musi spełniać wymagania tzw. standardu El-Torito. Dokładniejsze informacje na ten temat znajdziemy w Internecie pod adresem http://www.ptltd.com/techs/ specs.html. Za pomoca edytora dyskowego (np. z pakietu Norton Utilities) można przy odobinie wprawy przygotować kompakt startowy używając dowolnego programu nagrywającego zapisującego płyty CD zgodnie ze standardem ISO. Więcej szczegółów dotyczących tej "chałupniczej" metody znaleźć można pod adresem internetowym http://mail.ncku.edu.tw/ ~thlx/bootcd.htm.

Wiele nowszych programów nagrywających jest również w stanie zapisywać kompakty startowe bez pomocy użytkownika. Metoda ta umożliwia jednak wyłącznie tworzenie płyt CD z systemem operacyjnym MS-DOS (do wersji 6.22). W przeprowadzonych przez CHIP-a testach opcja ta funkcjonowała prawidłowo w pro-WinOnCD gramie  $3.0$ firmy CeQuadrat oraz w wersji Deluxe Easy CD-Creatora Adapteca.

to nieprawdą, podczas startu peceta należy nacisnać kombinacje klawiszy [Ctrl]+[A], która uruchomi program SCSI-Select, a następnie wybrać opcję Configure/View *Host Adapter Settings*. Musimy teraz przejść do pozycji *Advanced Configuration Options* i uaktywniç parametr *BIOS Support for Bootable CD-ROM.* Po przeprowadzeniu tej operacji kontroler powinien już poszukiwać w stacji startowego CD-ROM-u.

różnych konfiguracji pecetów z napędami IDE CD-ROM lub kontrolerami Adaptec SCSI i stacjami SCSI CD-ROM. Podczas testu wykorzystane zostały trzy płyty CD: kompakt instalacyjny Windows NT 4.0 Workstation, kompakt instalacyjny S.u.S.E. Linux 5.0 oraz nagrany wcześniej za pomocà programu WinOnCD kompakt startowy MS-DOS 6.22.

Nowe komputery wyposażone w napędy IDE CD-ROM uruchamiały bez

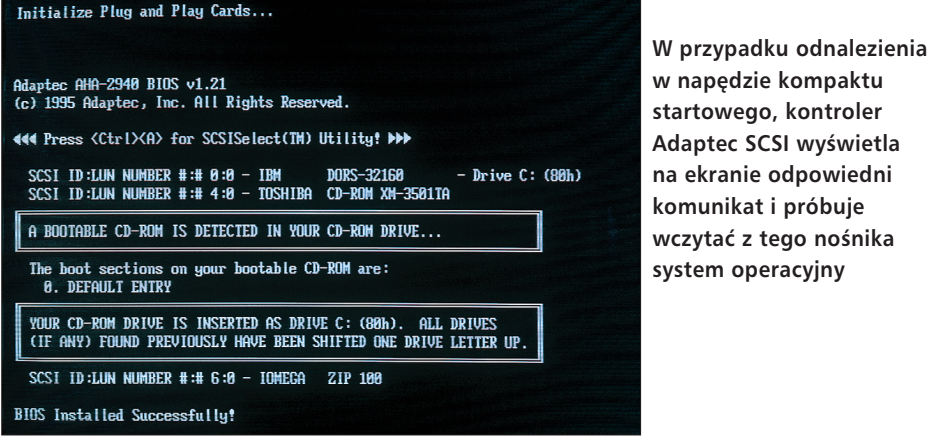

Jeśli wspomniana opcja jest aktywna, to odpowiedni parametr w BIOS-ie samego komputera nie ma już żadnego znaczenia. Gdy podczas startu systemu kontroler SCSI znajdzie w napędzie kompakt systemowy, podejmie próbę uruchomienia z niego systemu operacyjnego. Jeśli natomiast w stacji nie ma żadnej płyty lub istniejàcy kompakt nie zawiera zbiorów systemowych, system operacyjny zostanie wczytany z twardego dysku lub dyskietki.

### **Problemy z hardwarem**

Chociaż wszystkie wprowadzone ustawienia w BIOS-ie peceta i kontrolera SCSI były poprawne, a w komputerze zainstalowano odpowiedni napęd CD-ROM i umieszczono w nim kompakt startowy, to jednak w trakcie testów pojawiły się liczne problemy.

Start systemu operacyjnego z kompaktu jest teoretycznie możliwy w przypadku problemu wszystkie wymienione systemy operacyjne. W przypadku starszych pecetów współpracujących z tymi samymi napędami pojawiły się już pewne trudności. Komputery wczytywały bez żadnych kłopotów systemy Linux i MS-DOS, natomiast podczas uruchamiania kompaktu instalacyjnego NT następowało zawieszenie komputera.

Najwięcej problemów sprawiały jednak kombinacje kontrolerów SCSI i napędów CD ró˝nych producentów. Podczas testów czterech wersji kontrolerów AHA-2940 i AHA-2940 U/W żaden z nich nie był w stanie wczytaç wszystkich systemów operacyjnych. Dwa kontrolery AHA-2940 U/Wwyposażone w wersję BIOS-u 1.23 rozpoznawały wprawdzie startowe kompakty, ale zaraz potem ulega∏y zawieszeniu, natomiast kontroler AHA-2940 (BIOS v. 1.21) akceptował tylko Linuxa. Z kolei kontroler AHA-2940 U/W (BIOS v. 1.25) współpracował z kompaktami DOS-a i Windows NT, a Linuxa ignorowa∏.

Dopiero podczas testów praktycznych można przekonać się, czy dany komputer jest rzeczywiście w stanie uruchomić z kompaktu system operacyjny. Prawie żadnych problemów nie sprawiają pecety wyposażone w nowe wersje BIOS-u i napędy IDE CD-ROM. Konfiguracji złożonej z kontrolera SCSI oraz napędu SCSI CD-ROM nie można natomiast polecić bez wcześniejszego sprawdzenia jej. Z tego względu nie powinniśmy nastawiać się wy∏àcznie na korzystanie z funkcji startu z kompaktu, lecz posiadaç zawsze w pogotowiu dyskietkę systemową lub partycję startową na dysku twardym.

Jeśli nawet nasz pecet będzie beż żadnych kłopotów ładował system operacyjny z CD-ROM-u, to możliwości tej funkcji są dość ograniczone. Nowoczesnych, 32-bitowych systemów nie można uruchomić w ten sposób, gdyż zapisują one dane na dysku startowym. Wyjątek stanowią oczywiście różne odmiany UNIX-a, które dzięki możliwości selektywnego zdefiniowania kartotek systemowych pozwalajà na start zkompaktu ijednocześnie zapis danych na dysku twardym. *oprac. Jerzy Michalczyk (oh)*

# *info*

#### *Internet*

Więcej informacji dotyczących nagrywania płyt "bootowalnych" znajdziesz pod adresami:

Adaptec Easy CD Creator Deluxe http://www.adaptec.com

Adaptec AHA 2940 http://www.adaptec.com

CeQuadrat WinOnCD 3.0 http://www.cequadrat.com

Dodatkowe materiały 2/98 dostępne będą na CD-ROM-ie 2/98 w opcji *Know-how| Startowanie z CD-ROM-u*

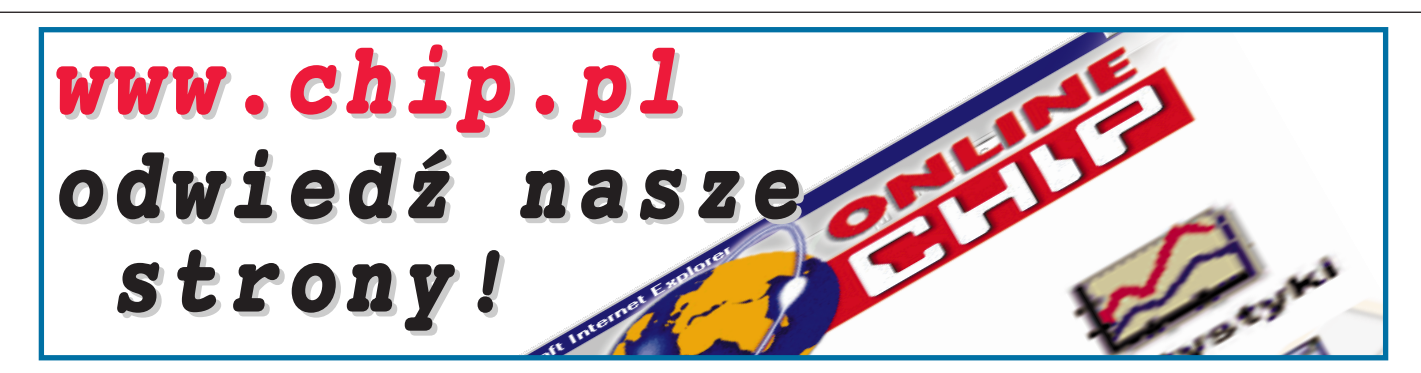